# SMDS Commands

Use the commands in this chapter to configure the Switched Multimegabit Data Service (SMDS), a wide-area networking service offered by some Regional Bell Operating Companies (RBOCs) and MCI.

For SMDS configuration information and examples, refer to the chapter "Configuring SMDS" in the *Access and Communication Servers Configuration Guide*.

### **arp**

Use the following variation of the **arp** interface configuration command to enable ARP entries for static routing over the SMDS network. Use the **no arp** command to disable this capability.

**arp** *ip-address smds-address* **smds no arp** *ip-address smds-address* **smds**

#### Syntax Description

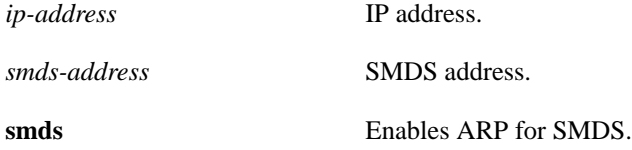

**Default** Disabled

Command Mode

Interface configuration

### Example

The following example sets a static ARP entry for routing from IP network 131.108.173.28 to SMDS address C141.5797.1313 on serial interface 0:

interface serial 0 arp 131.108.173.28 C141.5797.1313.FFFF smds

Related Command **smds enable-arp**

# **encapsulation smds**

Use the **encapsulation smds** interface configuration command to enable SMDS service on the desired interface.

**encapsulation smds**

#### Syntax Description

This command has no arguments or keywords.

**Default** Disabled

#### Command Mode

Interface configuration

#### Usage Guidelines

The interface to which this command applies must be a serial interface. All subsequent SMDS configuration commands apply only to an interface with encapsulation SMDS.

**Note** The maximum packet size allowed in the SMDS specifications (TA-772) is 9188. This is larger than the packet size used by servers with most media. The Cisco default MTU size is 1500 bytes to be consistent with Ethernet. However, on HSSI interfaces, the default MTU size is 4470 bytes. If a larger MTU is used, the **mtu** command must be entered before the **encapsulation smds** command.

Keep in mind, however, that the Cisco MCI card has buffer limitations that prevent setting the MTU size higher than 2048, and the HSSI card has buffer limitations that prevent setting the MTU size higher than 4500. Configuring higher settings has caused communication server inconsistencies and performance problems.

#### Example

The following example shows how to configure the SMDS service on serial interface 0:

```
interface serial 0
encapsulation smds
```
#### Related Command

A dagger (†) indicates that the command is documented in another chapter.

**mtu †**

# **interface serial multipoint**

To define a logical subinterface on a serial interface to support multiple logical IP subnetworks (Multi-LIS) over SMDS, use the **interface serial multipoint** interface configuration command.

**interface serial** *interface***.***subinterface* **multipoint**

#### Syntax Description

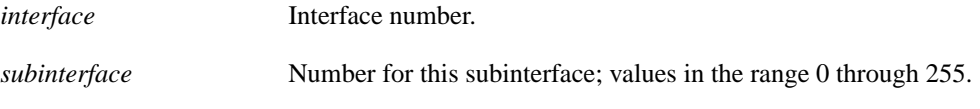

### **Default**

This command has no default values.

#### Usage Guidelines

Use this command only for communication servers that need knowledge of multiple IP networks. Other communication servers can be configured with information only about their own networks.

#### Example

The following example configures serial interface 2 with multipoint logical subinterface 1.

```
interface serial 2.1 multipoint
```
#### Related Command

A dagger (†) indicates that the command is documented in another chapter.

**ip address** † **smds address smds enable-arp smds multicast**

# **show arp**

Use the **show arp** privileged EXEC command to display the entries in the ARP table for the communication server.

**show arp**

#### Syntax Description

This command has no arguments or keywords.

#### Command Mode

Privileged EXEC

#### Sample Display

The following is sample output from the **show arp** command:

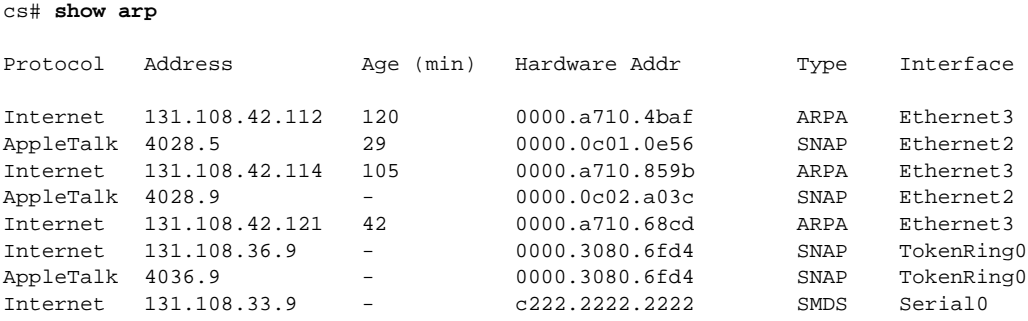

[Table 10-1](#page-4-0) describes significant fields shown in the first line of output in the display.

#### <span id="page-4-0"></span>**Table 10-1 Show ARP Field Descriptions**

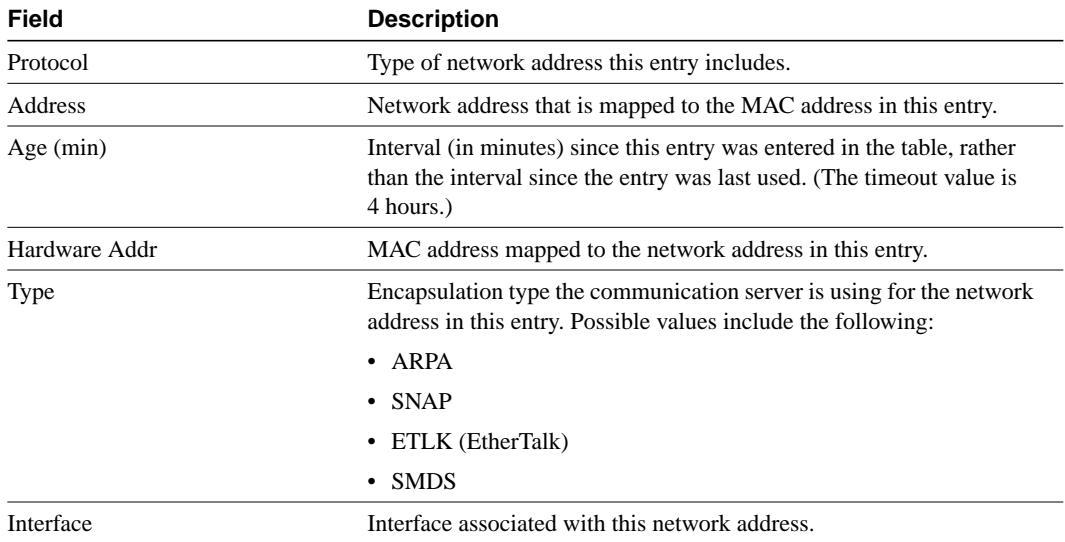

# **show smds addresses**

Use the **show smds addresses** privileged EXEC command to display the individual addresses and the interface with which they are associated.

**show smds addresses**

#### Syntax Description

This command has no arguments or keywords.

Command Mode

Privileged EXEC

#### Sample Display

The following is sample output from the **show smds addresses** command:

cs# **show smds addresses**

SMDS address - Serial0 c141.5555.1212.FFFF

[Table 10-2](#page-5-0) describes the fields shown in the display.

#### <span id="page-5-0"></span>**Table 10-2 Show SMDS Addresses Field Descriptions**

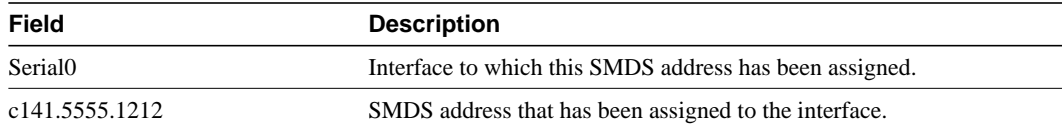

# **show smds map**

Use the **show smds map** privileged EXEC command to display all SMDS addresses that are mapped to higher-level protocol addresses.

**show smds map**

#### Syntax Description

This command has no arguments or keywords.

Command Mode

Privileged EXEC

#### Sample Display

The following is sample output from the **show smds map** command:

```
cs# show smds map
```

```
Serial0: ARP maps to e180.0999.9999.FFFF multicast
Serial0: IP maps to e180.0999.9999.FFFF 150.108.42.112 255.255.255.0 multicast
Serial0: XNS 1006.AA00.0400.0C55 maps to c141.5688.1212.FFFF static [broadcast]
```
[Table 10-3](#page-6-0) describes the fields shown in the display.

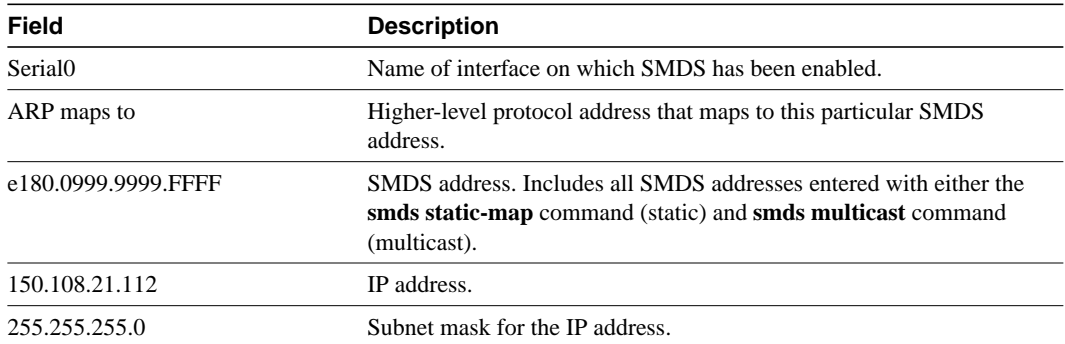

#### <span id="page-6-0"></span>**Table 10-3 Show SMDS Map Field Descriptions**

# **show smds traffic**

Use the **show smds traffic** privileged EXEC command to display statistics on bad SMDS packets the communication server has received.

**show smds traffic**

#### Syntax Description

This command has no arguments or keywords.

#### Command Mode

Privileged EXEC

#### Sample Display

The following is sample output from the **show smds traffic** command:

```
cs# show smds traffic
624363 Input packets
759695 Output packets
2 DXI heartbeat sent
0 DXI heartbeat received
0 DXI DSU polls received
0 DXI DSU polls sent
0 DXI invalid test frames
0 Bad BA size errors
0 Bad Header extension errors
65 Invalid address errors
1 Bad tag errors
```
[Table 10-4](#page-7-0) describes the fields shown in the display.

#### <span id="page-7-0"></span>**Table 10-4 Show SMDS Traffic Field Descriptions**

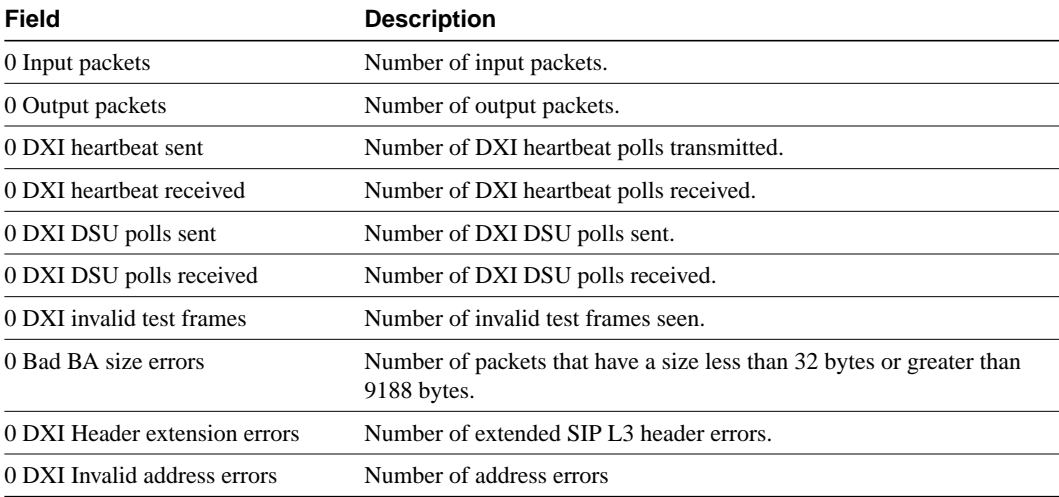

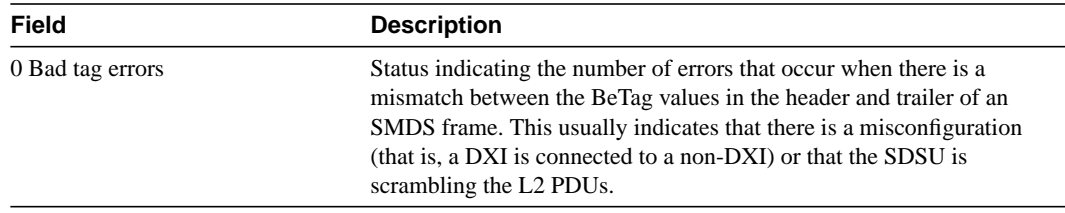

### **smds address**

Use the **smds address** interface configuration command to specify the SMDS individual address for a particular interface. Use the **no smds address** command to remove the address from the configuration file.

**smds address** *smds-address* **no smds address** *smds-address*

#### Syntax Description

*smds-address* Individual address provided by the SMDS service provider. This address is protocol independent. For more information, see the "Usage Guidelines" section.

Default No address is specified.

#### Command Mode

Interface configuration

#### Usage Guidelines

All addresses for SMDS service are assigned by the service provider and can be assigned to individuals and groups.

Addresses are entered in the Cisco SMDS configuration software using an E prefix for Multicast addresses and a C prefix for Unicast addresses. Our software expects the addresses to be entered in E.164 format, which is 64 bits. The first 4 bits are the address type and the remaining 60 bits are the address. If the first 4 bits are 1100 (0xC), the address is a unicast SMDS address, which is the address of an individual SMDS host. If the first 4 bits are 1110 (0xE), the address is a multicast SMDS address, which is used when broadcasting a packet to multiple end points. The 60 bits of the address are in binary-coded decimal (BCD) format. Each 4 bits of the address field presents a single telephone number digit, allowing for up to 15 digits. At a minimum, you must specify at least 11 digits (44 bits). Unused bits at the end of this field are filled with ones.

**Note** If bridging is enabled on any interface, the SMDS address is erased and must be reentered.

#### Example

The following example specifies an individual address in Ethernet-style notation:

```
interface serial 0
smds address c141.5797.1313.FFFF
```
### **smds dxi**

Use the **smds dxi** interface configuration command to enable the DXI 3.2 support. Use the **no smds dxi** command to disable the DXI 3.2 support.

**smds dxi no smds dxi**

#### Syntax Description

This command has no arguments or keywords.

**Default** 

Enabled

#### Command Mode

Interface configuration

#### Usage Guidelines

Adding this command to the configuration enables the Data Exchange Interface (DXI) version 3.2 mechanism and encapsulates SMDS packets in a DXI frame before they are transmitted. DXI 3.2 adds an additional four bytes to the SMDS packet header to communicate with the SDSU. These bytes specify the frame type. The interface will expect all packets to arrive with DXI encapsulation.

The DXI 3.2 support also includes the heartbeat process as specified in the SIG-TS-001/1991 standard, revision 3.2. The heartbeat (active process) is enabled when both DXI and keepalives are enabled on the interface. The echo (passive process) is enabled when DXI is enabled on the interface. The heartbeat mechanism automatically generates a heartbeat poll frame every 10 seconds. This default value can be changed with the **keepalive** command. The Interim Local Management Interface (ILMI) is not supported.

**Note** If you are running serial lines back to back, disable keepalive on SMDS interfaces. Otherwise, DXI will declare the link down.

**Note** Switching in or out of DXI mode causes the IP cache to be cleared. This is necessary to remove all cached IP entries for the serial line being used. Stale entries must be removed to allow the new MAC header with or without DXI framing to be installed in the cache. This is not frequently done and is not considered to be a major performance penalty.

Fast switching of DXI frames is also supported as of this software release.

### Example

The following example enables DXI 3.2 on HSSI interface 0:

```
interface hssi 0
encapsulation smds
smds dxi
smds address C120.1111.2222.FFFF
ip address 131.108.1.30 255.255.255.0
smds multicast ip E180.0999.9999
smds enable-arp
```
### Related Command

A dagger (†) indicates that the command is documented in another chapter.

**keepalive †**

# **smds enable-arp**

Use the **smds enable-arp** interface configuration command to enable the Address Resolution Protocol (ARP). The multicast address for ARP must be set before this command is issued. Once ARP has been enabled, use the **no smds enable-arp** command to disable the interface.

**smds enable-arp no smds enable-arp**

#### Syntax Description

This command has no arguments or keywords.

**Default** Disabled

### Command Mode

Interface configuration

### Example

The following example enables the dynamic ARP routing table:

```
interface serial 0
ip address 131.108.1.30 255.255.255.0
smds multicast IP E180.0999.9999.2222
smds enable-arp
```
### Related Command

**arp**

# **smds multicast**

To assign a multicast SMDS E.164 address to a higher-level protocol, use the **smds multicast** interface configuration command. To remove an assigned multicast address, use the **no smds multicast** command with the appropriate address.

**smds multicast** *protocol-type smds-address* **no smds multicast** *protocol-type smds-address*

#### Syntax Description

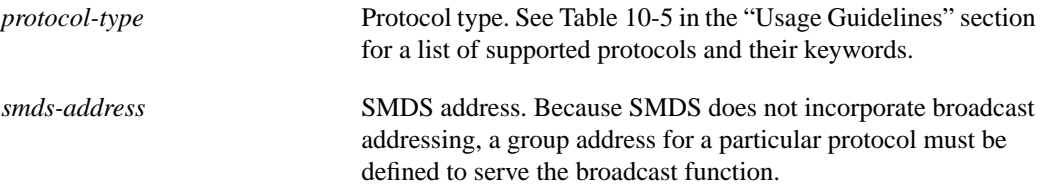

**Default** 

No mapping is defined.

### Command Mode

Interface configuration

#### Usage Guidelines

[Table 10-5](#page-13-0) lists the high-level protocols supported by the **smds multicast** command.

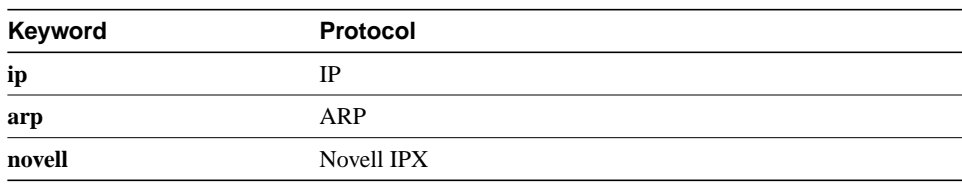

#### <span id="page-13-0"></span>**Table 10-5 Supported Protocols**

#### Example

The following example maps the IP broadcast address to the SMDS group address E180.0999.9999:

```
interface serial 0
smds multicast IP E180.0999.9999.FFFF
```
# **smds multicast arp**

Use the **smds multicast arp** interface configuration command to map the SMDS address to a multicast address. Use the **no smds multicast arp** command to disable this feature.

**smds multicast arp** *smds-address* [*ip-address mask*] **no smds multicast arp** *smds-address* [*ip-address mask*]

#### Syntax Description

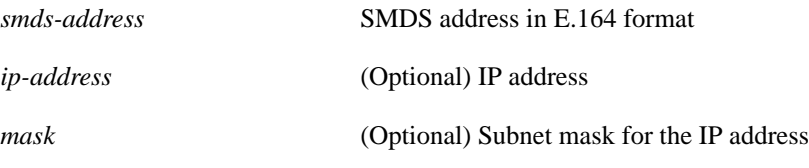

### **Default** Disabled

### Command Mode

Interface configuration

#### Usage Guidelines

This command is only used when an ARP server is present on a network. When broadcast ARPs are sent, SMDS first attempts to send the packet to all multicast ARP SMDS addresses. If none exist in the configuration, they are sent to all multicast IP SMDS multicast addresses. If the optional ARP multicast address is missing, each entered IP multicast command will be used for broadcasting.

### Example

The following example configures broadcast ARP messages:

```
interface serial 0
smds multicast arp E180.0999.9999.2222
```
Related Command **smds multicast ip**

# **smds multicast ip**

Use the **smds multicast ip** interface configuration command to map an SMDS group address to a secondary IP address. Use the **no smds multicast ip** command to remove the address map.

**smds multicast ip** *smds-address* [*ip-address mask*] **no smds multicast ip** *smds-address* [*ip-address mask*]

#### Syntax Description

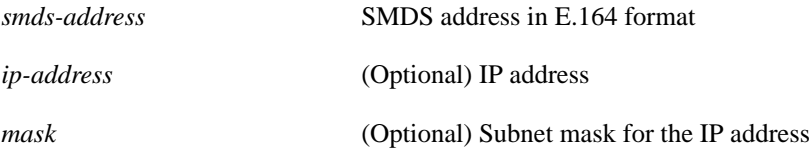

#### **Default**

The IP address and mask will default to the primary address of the interface if they are left out of the configuration.

#### Command Mode

Interface configuration

#### Usage Guidelines

This command allows a single SMDS interface to be treated as multiple logical IP subnets (MultiLIS). If taking advantage of the MultiLIS support in SMDS, you can use more than one multicast address on the SMDS interface, that is, multiple commands can be entered. However, each **smds multicast ip** command entry must be associated with a different IP address on the SMDS interface.

Broadcasts can be sent on the SMDS interface using the multicast address. By sending broadcasts in this manner, the communication server is not required to replicate broadcast messages to every remote host.

In addition, the higher-level protocols such as OSPF and IS-IS can use the multicast capability by sending one update packet or routing packet to the multicast address.

If the optional IP address and mask arguments are not present, the SMDS address and multicast address are associated with the primary IP address of the interface. This allows the command to be backward compatible with earlier versions of the software.

If an ARP multicast address is missing, each entered IP multicast command will be used for broadcasting. The ARP multicast command has the same format as the IP multicast command and is typically used only when an ARP server is present in the network.

**Note** All communication servers at the other end of the SMDS cloud must have the MultiLIS capability enabled. A receiving communication server must have the primary IP network address of the transmitter configured as a secondary IP network. This is required in order for replies to return. IP discards all packets with a destination address not equal to the primary network address on the SMDS interface.

### Example

The following example configures an interface that supports two different subnets with different multicast addresses to each network. The first multicast configuration command associates the multicast address with the primary IP address and mask of the interface.

```
interface hssi 0
encapsulation smds
smds address C120.1111.2222.FFFF
ip address 131.108.1.30 255.255.255.0
ip address 131.108.5.30 255.255.255.0 secondary
smds multicast ip E180.0999.9999.FFFF
smds multicast ip E180.0333.3333.FFFF 131.108.5.0 255.255.255.0
smds enable-arp
```
Related Command **smds multicast arp**

### **smds static-map**

Use the **smds static-map** interface configuration command to configure a static map between an individual SMDS address and a higher-level protocol address. Use the **no smds static-map** command with the appropriate arguments to remove the map.

**smds static-map** *protocol-type protocol-address smds-address* [**broadcast**] **no smds static-map** *protocol-type protocol-address smds-address* [**broadcast**]

#### Syntax Description

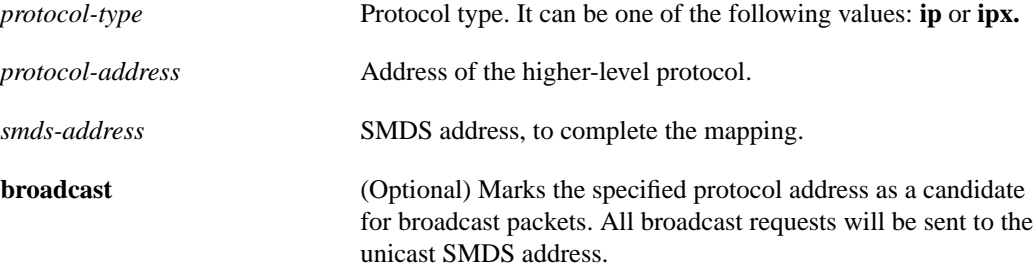

**Default** No mapping is defined.

#### Command Mode

Interface configuration

#### Usage Guidelines

The **smds static-map** command provides pseudo-broadcasting by allowing the use of broadcasts on those hosts that cannot support SMDS multicast addresses.

#### Examples

The following example illustrates how to enable pseudo-broadcasting. In addition to broadcasting IP and ARP requests to E180.0999.9999, the device at address C120.4444.9999 will also receive a copy of the broadcast request. The host at address 131.108.1.15 is incapable of receiving multicast packets. Multicasting is simulated with this feature.

```
interface hssi 0
encapsulation smds
smds address C120.1111.2222.FFFF
ip address 131.108.1.30 255.255.255.0
smds static-map ip 131.108.1.15 C120.4444.9999.FFFF broadcast
smds enable-arp
```
The following example illustrates how to enable multicasting. In addition to IP and ARP requests to E180.0999.9999, the device at address C120.4444.9999 will also receive a copy of the multicast request. The host at address 131.108.1.15 is incapable of receiving broadcast packets.

```
interface hssi 0
encapsulation smds
smds address C120.1111.2222.FFFF
ip address 131.108.1.30 255.255.255.0
smds multicast ip E100.0999.999.FFFF
```
smds static-map ip 131.108.1.15 C120.4444.9999.FFFF smds enable-arp

**smds static-map**